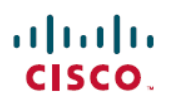

# **Cisco Secure Firewall Threat Defense** ダイナ ミック アクセス ポリシーの使用例

初版:2021 年 7 月 8 日 最終更新:2024 年 4 月 18 日

# **Cisco Secure Firewall ThreatDefense**ダイナミックアクセスポリシー

Secure Firewall Threat Defense (旧 Firepower Threat Defense) のダイナミック アクセス ポリシー (DAP)を使用すると、VPN環境のダイナミクスに対処するように承認を設定できます。Secure Firewall Management Center (旧 Firepower Management Center) Web インターフェイスを使用し てアクセス制御属性のコレクションを設定し、DAPを作成できます。属性を特定のユーザート ンネルまたはセッションに関連付けることができます。これらの属性により、複数のグループ メンバーシップやエンドポイントセキュリティの問題に対処します。

脅威に対する防御 は、DAP 設定に基づいて特定のユーザーセッションへの VPN アクセスを許 可します。 脅威に対する防御 は、1 つ以上の DAP レコードから属性を選択して集約し、ユー ザー認証中に DAP を生成します。脅威に対する防御 は、リモートデバイスのエンドポイント セキュリティ情報とAAA情報に基づいてDAPレコードを選択します。脅威に対する防御は、 選択された DAP レコードをユーザートンネルまたはセッションに適用します。

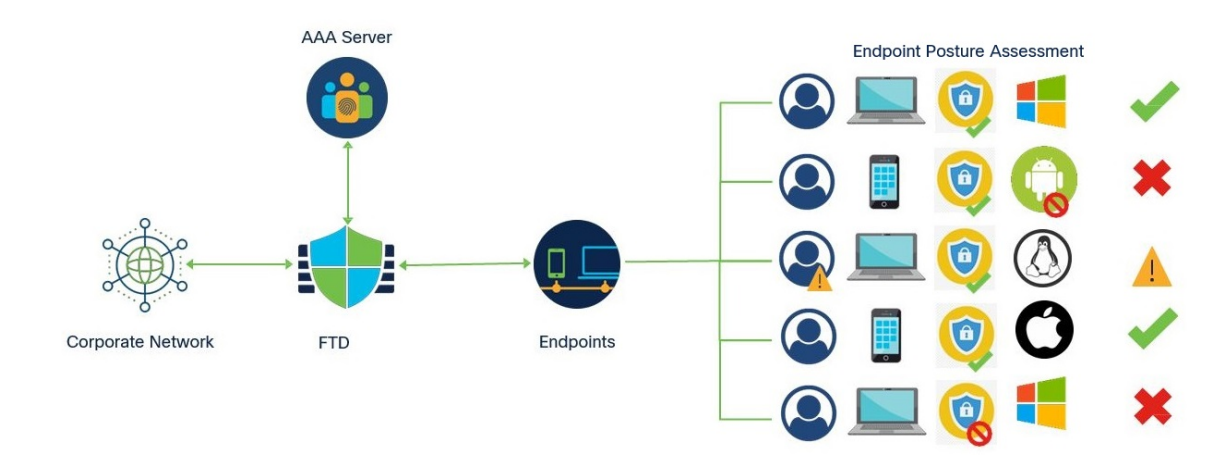

図 **<sup>1</sup> :** ダイナミック アクセス ポリシーの例

# **DAP** 設定のコンポーネント

新しい DAP 設定では、次の DAP ポリシー、DAP レコード、および DAP 基準属性を作成する 必要があります。

• ダイナミック アクセス ポリシー:DAP 設定はレコードで構成されます。

- **DAP** レコード:DAP レコードは、基準エンドポイント評価とユーザ認証(AAA)属性で 構成されます。レコードが一致する場合、DAP は VPN セッションに適用されるアクショ ンを定義します。
- **DAP**基準と属性:[AAA基準(AAACriteria)]、[エンドポイント基準(EndpointCriteria)]、 および[詳細設定(Advanced)]基準には、ネットワークアクセスの詳細な設定属性が含ま れています。

詳細な設定手順については、ダイナミック アクセス ポリシーを設定する (4ページ)を参照 してください。

## **Threat Defense** リモートアクセス **VPN** と **DAP** の連携

- **1.** リモートユーザーが、エンドポイントデバイスからSecureClientを使用してVPN接続を試 みます。
- **2.** Threat Defense がエンドポイントでポスチャ評価を実行します。
- **3.** Threat Defense がユーザーを認証、認可、およびアカウンティング (AAA) サーバー経由 で認証します。AAA サーバーは、ユーザーの認可属性も返します。
- **4.** Threat Defense が、AAA 認可属性をそのセッションに適用し、VPN トンネルを確立しま す。
- **5.** 脅威に対する防御 が、AAA 認可情報とセッションのポスチャ評価情報に基づいて DAP レ コードを選択します。
- **6.** Threat Defense が、選択した DAP レコードから DAP 属性を集約し、DAP ポリシーを作成 します。
- **7.** Threat Defense が、DAP ポリシーをリモートアクセス VPN セッションに適用します。

## **DAP** を導入する理由

接続しているエンドポイントを特定して、さまざまなネットワークリソースへのユーザーアク セスを許可する DAP 属性を設定できます。次のシナリオ用の DAP を作成できます。さらに DAP 属性を使用してエンドポイントとネットワークリソースの保護を強化できます。

- VPNに接続するエンドポイントが、エンドポイントデバイスまたはプラットフォームに関 係なく、組織のセキュリティポリシーに準拠していることを確認します。
- オペレーティングシステム、エンドポイントで実行されているさまざまなセキュリティソ フトウェア、レジストリ設定、ファイルバージョン、およびエンドポイントで実行されて いる潜在的なキーストロークロガーを特定します。
- 企業が管理するエンドポイントでのアプリケーションの可用性と更新を検出して適用しま す。例:ウイルス対策ソフトウェア。

• 許可されたユーザーがアクセスできるネットワークリソースを判別します。

## **Threat Defense** での権限および属性のポリシーの適用

脅威に対する防御デバイスは、ユーザー認可属性(ユーザー権利またはユーザー権限とも呼ば れる)のVPN接続への適用をサポートしています。属性は、457903脅威に対する防御のDAP、 外部認証サーバー、または承認 AAA サーバー (RADIUS) (あるいはこれらのすべて)、ま たは 脅威に対する防御 デバイスのグループポリシーから適用されます。

脅威に対する防御 デバイスがすべてのソースから属性を受信すると、脅威に対する防御 はそ の属性を評価し、集約してユーザーポリシーに適用します。DAP、AAA サーバー、またはグ ループポリシーから取得した属性の間で衝突がある場合、DAPから取得した属性が常に優先さ れます。

図 **2 :** ポリシー実施フロー

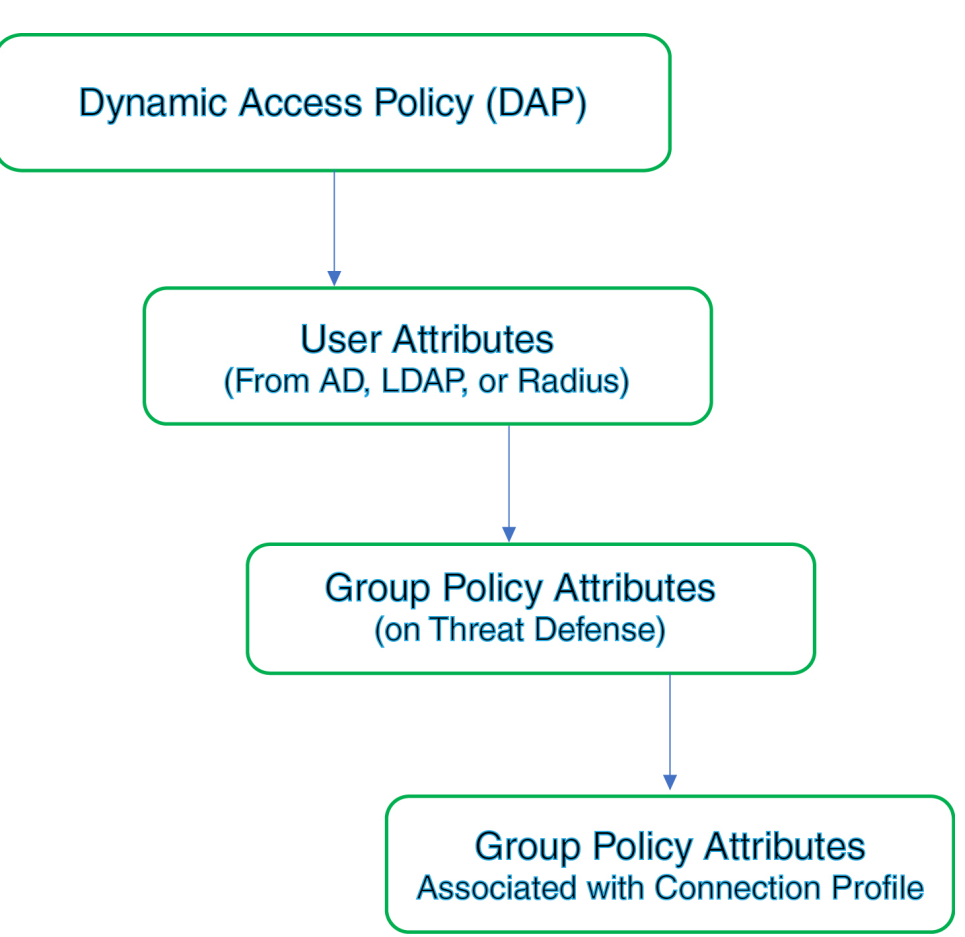

- **1.** Threat Defense 上の **DAP** 属性:DAP 属性は、他のすべての属性よりも優先されます。
- **2.** 外部 **AAA** サーバー上のユーザー属性:ユーザー認証や認可が成功すると、サーバーから この属性が返されます。
- **3.** Threat Defense で設定されているグループポリシー:RADIUS サーバーからユーザーの RADIUS Class 属性 IETF-Class-25 (OU=group-policy) の値が返された場合、脅威に対する 防御デバイスはそのユーザーを同じ名前のグループポリシーに入れて、そのグループポリ シーの属性のうち、サーバーから返されないものを適用します。
- **4.** 接続プロファイル(トンネルグループと呼ばれる)で割り当てられたグループポリシー: 接続プロファイルには、接続の事前設定と、認証前にユーザーに適用されるデフォルトの グループ ポリシーが含まれています。

脅威に対する防御 デバイスは、デフォルトのグループ ポリシー *DfltGrpPolicy* から継承したシ ステム デフォルト属性をサポートしていません。ユーザー属性または AAA サーバーのグルー プポリシーによって上書きされない場合、接続プロファイルから割り当てられたグループポリ シーの属性がユーザーセッションに使用されます。 (注)

# ダイナミック アクセス ポリシーのライセンス

脅威に対する防御 には、リモートアクセス VPN をサポートする次のいずれかの AnyConnect ライセンスが必要です。

- Secure Client Premier
- Secure Client Advantage
- Secure Client VPN Only

Management Center ではエクスポート制御機能を有効にする必要があります。

脅威に対する防御 のライセンスに関する詳細については、『*Cisco Secure Firewall Management Center Configuration Guide*』の「*Licensing the Firepower System*」の章を参照してください。

# ダイナミック アクセス ポリシーを設定する

ダイナミック アクセス ポリシー (DAP) には、ユーザーとエンドポイントの属性を構成する 複数の DAP レコードを含めることができます。ユーザーが VPN 接続を試みるときに必要な基 準が適用されるように、DAP レコードに優先順位を付けることができます。

#### 始める前に

ダイナミック アクセス ポリシー (DAP) を作成する前に、以下の必要なアプリケーションと 設定を構成しているか確認します。

- **HostScan** パッケージ:HostScan パッケージバージョン 4.6 以降をダウンロードします。
- **AAA** サーバー :VPN セッションを認証または認可するときに正しい属性を返すように必 要な AAA サーバを設定します。
- **Secure Client** パッケージ:Cisco Secure Clientの最新バージョンをダウンロードし、リモー トアクセス VPN 設定に追加します。
- リモートアクセス **VPN**:**[**デバイス(**Devices**)**]** > **[VPN]** > **[**リモートアクセス(**Remote Access**)**]** で Remote Access VPN Configuration ウィザードを使用して、リモートアクセス VPN の設定を構成します。
- **[**オブジェクト(**Objects**)**]** > **[**オブジェクト管理(**Object Management**)**]** > **[VPN]** > **[AnyConnect**ファイル(**AnyConnectFile**)**]**でHostScanパッケージをアップロードします。
- **1.** まだ行っていない場合は、新しいダイナミックポリシーを設定します。
	- a) **[**デバイス(**Devices**)**]** > **[**ダイナミックアクセスポリシー(**Dynamic Access Policy**)**]** > **[**ダイナミックアクセスポリシーの作成(**Create Dynamic Access Policy**)**]**を選択しま す。

図 **3 :** ダイナミック アクセス ポリシーの作成

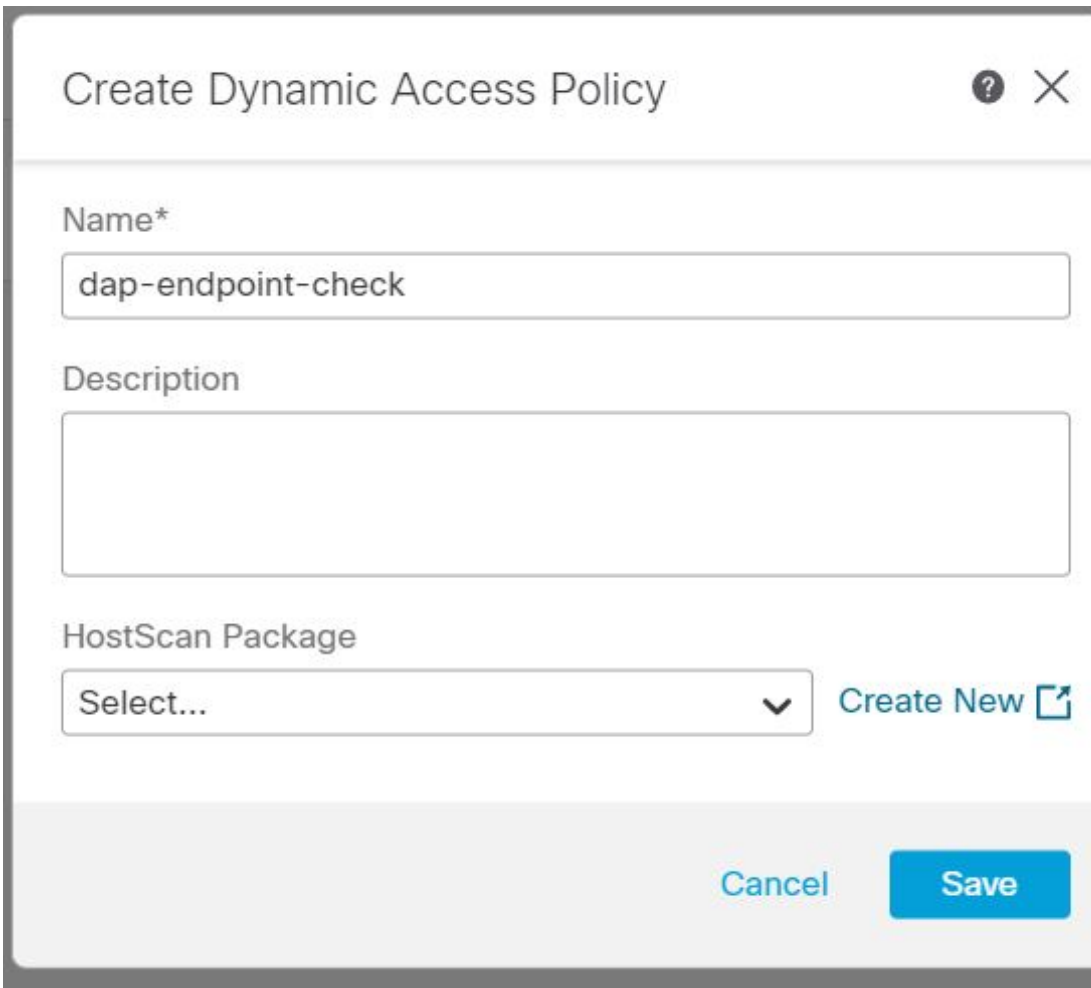

b) DAPポリシーの[名前(Name)]を指定し、必要に応じて[説明(Description)]を指定 します。

c) ドロップダウンから [HostScanパッケージ(HostScan Package)] を選択します。また は、[新規作成(Create New)] をクリックして HostScan パッケージファイルを追加し ます。 ダイナミックアクセスポリシーには、デフォルトのDAPレコードが含まれています。 Lua スクリプトを使用して、[AAA基準(AAA Criteria)]、[エンドポイント基準

(Endpoint Criteria)]、および [詳細設定(Advanced)] 基準の必須属性を持つ DAP レ コードの追加を開始できます。

- d) [保存 (Save) 1をクリックします。
- **2.** DAP レコードを作成し、優先順位の数値を割り当てます。

DAP レコードには、VPN ユーザーが 脅威に対する防御 VPN ゲートウェイへの VPN 接続 を試みるときに照合する属性が含まれます。DAPレコードの設定を使用して、選択した基 準属性に基づいて VPN アクセスを許可、拒否、または制限できます。

[優先順位(Priority)] の数値は、レコードの照合順序を示します。脅威に対する防御 は DAPレコードの優先順位の数値を使用して、レコードの順序付けと選択を行います。値が 小さいほど、優先順位が高くなります。

- DAPのDAPレコードを設定しない場合、デフォルトの**DAP**レコードが適用されます。デフォ ルトの DAP レコードには優先順位がありません。 (注)
	- a) [デバイス (Devices)] > [ダイナミック アクセス ポリシー (Dynamic Access Policy)] を選択します。 >
	- b) 既存の DAP を編集するか、新しい DAP を作成します。
	- c) [DAPレコードの作成 (Create DAP Record) 1をクリックします。

I

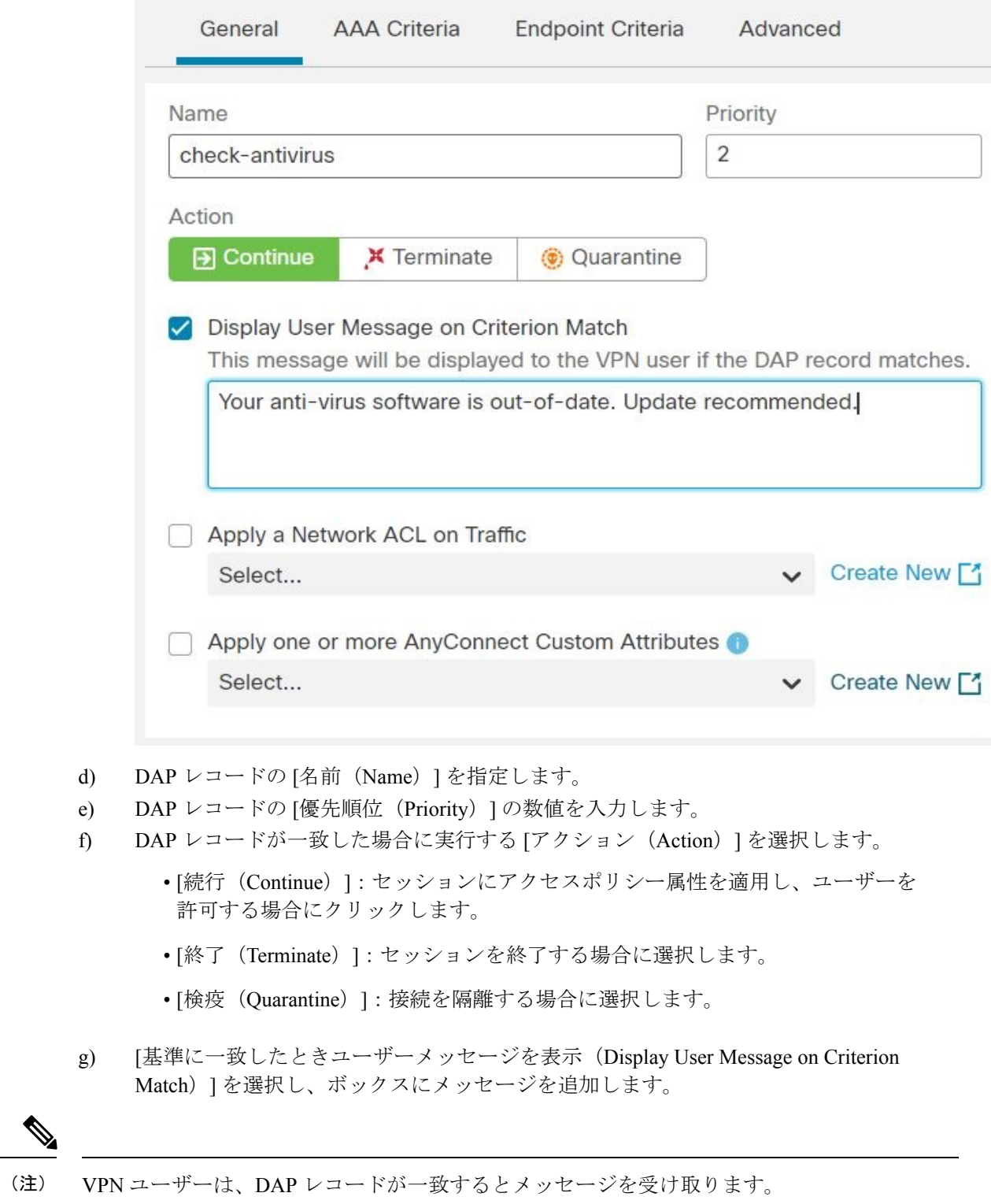

h) [トラフィックにネットワークACLを適用する(Apply a Network ACL on Traffic)] チェックボックスをオンにして、リストから ACL を選択します。新しい ACL を作 成して選択することもできます。

この DAP レコードが一致すると、ネットワーク ACL が VPN セッションに適用され ます。

- i) [1つまたは複数のAnyConnectカスタム属性を適用する(Apply one or more AnyConnect Custom Attributes)] を選択し、ドロップダウンからカスタム属性オブジェクトを選 択します。
- j) [保存 (Save) ] をクリックします。

ネットワーク ACLおよび AnyConnect カスタム属性の詳細については、最新の『[Secure](https://www.cisco.com/c/en/us/support/security/defense-center/products-installation-and-configuration-guides-list.html) Firewall Management Center [Configuration](https://www.cisco.com/c/en/us/support/security/defense-center/products-installation-and-configuration-guides-list.html) Guide』を参照してください [英語]。

- k) ユーザーとエンドポイントが VPN に接続したときにチェックする DAP 属性を設定 します。
	- DAP の AAA 基準設定を構成する (9 ページ)
	- DAP のエンドポイント属性選択基準の設定 (11 ページ)
	- DAP の詳細設定を構成する (12 ページ)
- **3.** DAP をリモートアクセス VPN の設定とリンクします。

VPN セッションの認証または認可中に DAP 属性が照合されるように、DAP をリモートア クセス VPN ポリシーに関連付ける必要があります。

- a) SecureFirewall Management Center の Web インターフェイスで、**[**デバイス(**Devices**)**]** > **[VPN]** > **[**リモートアクセス(**Remote Access**)**]**を選択します。
- b) DAP を追加するリモートアクセスポリシーを選択して編集します。
- a) ダイナミック アクセス ポリシーの関連付けリンクをクリックします。
- b) リストから[ダイナミックアクセスポリシー(Dynamic AccessPolicy)]を選択します。
- c) [OK] をクリックします。 DAP をリモートアクセス VPN に関連付けると、 脅威に対する防御 はユーザーが VPN 接続を試みたときに、設定されたDAPレコードと属性をチェックします。脅威に対す る防御 は、一致に基づいて DAP を作成し、VPN セッションで適切なアクションを実 行します。
- **4.** 脅威に対する防御 デバイスでリモートアクセス VPN を展開します。
	- a) Management Center メニューバーで、[展開(Deploy)] をクリックし、[展開 (Deployment)] を選択します。

脅威に対する防御デバイスへの展開が保留されているすべての古い設定のリストを表 示できます。

b) リモートアクセスVPNおよびその他の設定変更を展開するデバイスを特定して選択し ます。

c) [展開(Deploy)] をクリックします。

(注) 設定を展開する前に問題を修正してください。

### **DAP** の **AAA** 基準設定を構成する

Threat Defense は、AAA サーバーによって VPN セッションに付加された AAA 属性を使用し て、ユーザーまたはユーザーグループを照合します。

DAP は AAA サービスを補完します。用意されている認可属性のセットはかぎられています が、それらの属性によってAAAで提供される認可属性を無効にできます。ThreatDefense は、 AAA認可情報とVPNセッションのポスチャ評価情報に基づいてDAPレコードを選択します。 脅威に対する防御 は、アセスメントに基づいて複数の DAP レコードを選択でき、それらのレ コードを集約して DAP 認可属性を作成します。

#### 始める前に

VPN ユーザーの認証、許可、アカウンティングに必要な AAA サーバーが設定されていること を確認します。AAA サーバーは、リモートアクセス VPN を展開する 脅威に対する防御 デバ イスから到達可能であることが必要です。

#### 手順

- ステップ1 [デバイス (Devices) ]>[ダイナミック アクセス ポリシー (Dynamic Access Policy) ] を選択し ます。 >
- ステップ **2** 既存の DAP ポリシーを編集するか、新しい DAP ポリシーを作成してからポリシーを編集しま す。
- ステップ **3** DAP レコードを選択するか新しいレコードを作成して、DAP レコードを編集します。
- ステップ **4** [AAA基準(AAA Criteria)] をクリックします。

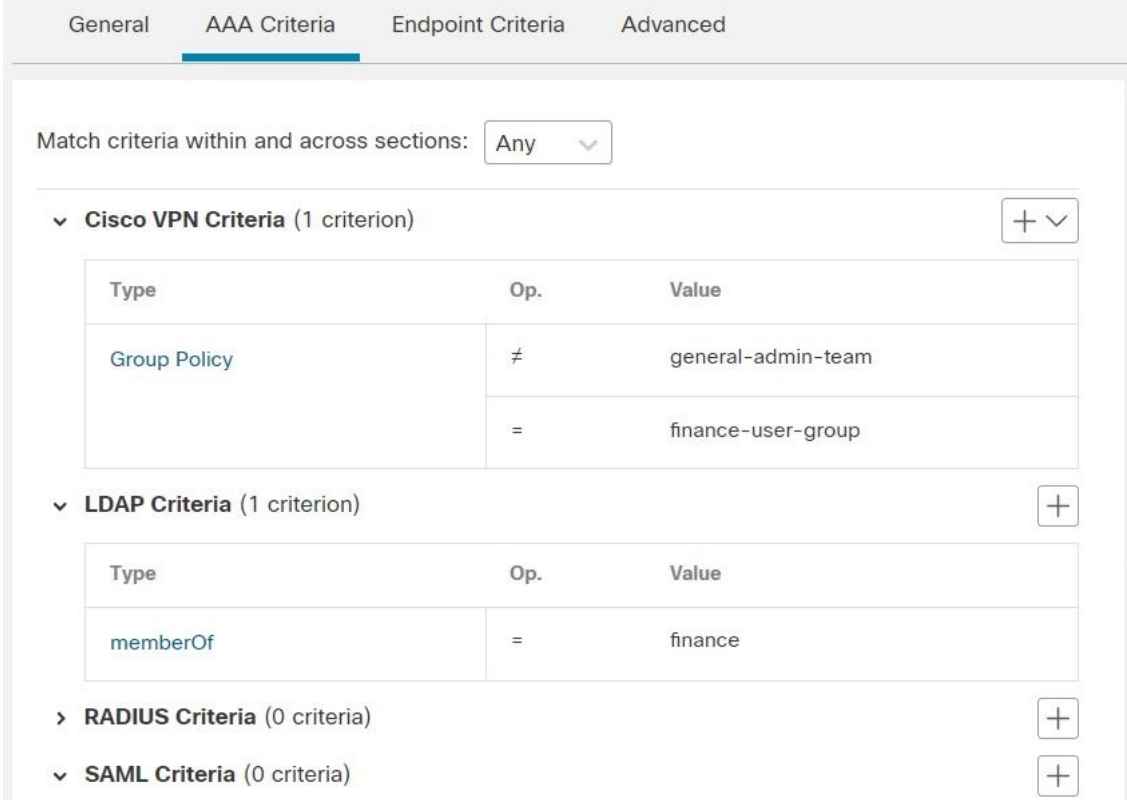

- ステップ **5** 次の [セクション間の一致基準(Match criteria between sections)] のいずれかを選択します。
	- [任意(Any)]:いずれかの基準に一致。
	- [すべて(All)]:設定されたすべての基準に一致。
	- [なし (None) ]:設定された基準のいずれにも一致しない。

ステップ **6** [追加(Add)] をクリックして、必要な **Cisco VPN** 基準を追加します。

CiscoVPN基準には、グループポリシー、割り当てられたIPv4アドレス、割り当てられたIPv6 アドレス、接続プロファイル、ユーザー名、ユーザー名 2、必要な SCEP の事前定義された属 性が含まれます。

- a) [属性ID (Attribute ID)]と演算子を選択し、[値(Value)]に一致する値をを指定します。
- b) [別の条件を追加 (Add another criteria) ]をクリックして、さらにAAA条件を追加します。
- c) [保存 (Save) ] をクリックします。
- ステップ7 [LDAP基準 (LDAP Criteria) ]、[RADIUS基準 (RADIUS Criteria) ]、または[SAML基準 (SAML Criteria) | を選択します。[属性 ID (Attribute ID) | と [値 (Value) | を指定します。

これらの属性は、入力する値に対して = または ≠ のいずれかに設定できます。各 DAP レコー ドに任意の数の AAA 属性を追加できます。

ステップ8 [保存 (Save) ] をクリックします。

### **DAP** のエンドポイント属性選択基準の設定

エンドポイント属性には、エンドポイント システム環境、ポスチャ評価結果、およびアプリ ケーションに関する情報が含まれています。脅威に対する防御は、エンドポイント属性の集合 をセッション確立時に動的に生成し、セッションに関連付けられたデータベースにその属性を 保存します。各DAPレコードには、脅威に対する防御がセッションのDAPレコードを選択す るために満たす必要があるエンドポイント選択属性が指定されます。脅威に対する防御は、設 定されたすべての条件を満たす DAP レコードだけを選択します。

図 **<sup>4</sup> : DAP** エンドポイント属性

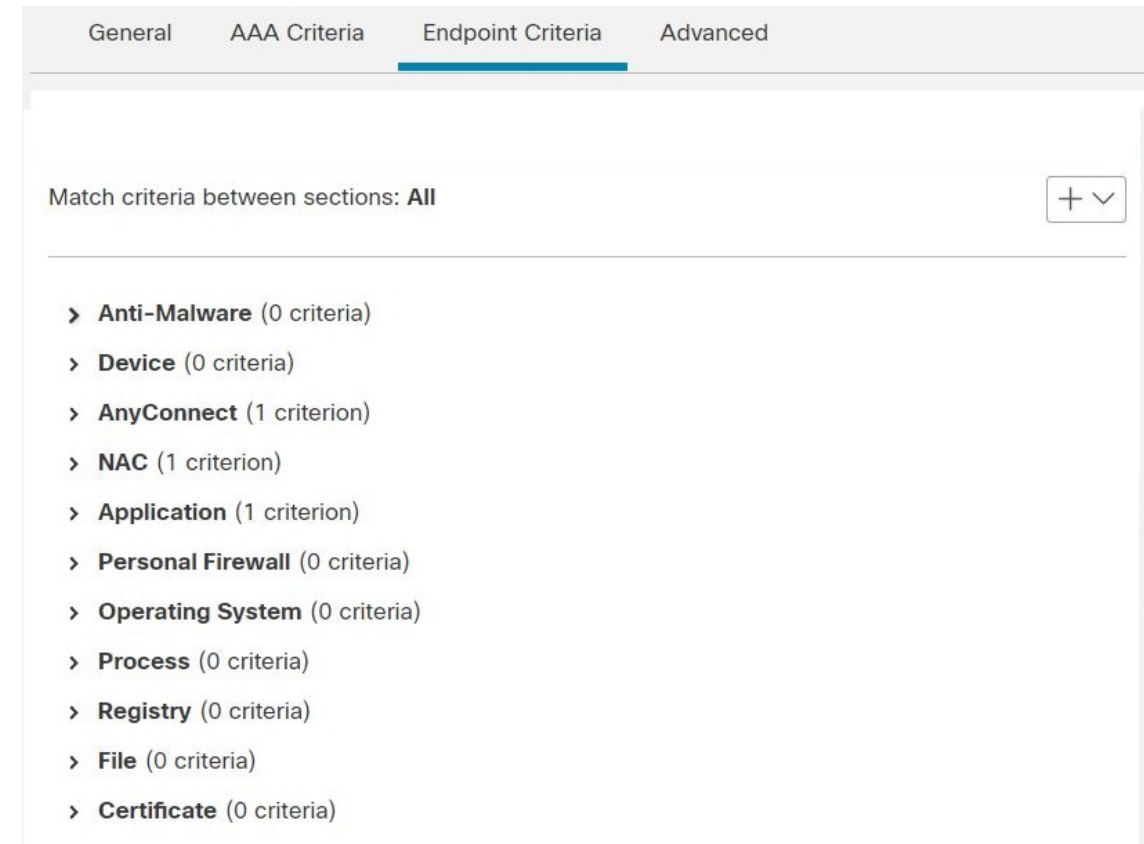

#### 手順

ステップ **1 [**デバイス(**Devices**)**]** > **[**ダイナミックアクセスポリシー(**Dynamic Access Policy**)**]** > **[**ダイナ ミックアクセスポリシーの作成(**Create Dynamic Access Policy**)**]**を選択します。

ステップ **2** DAP ポリシーを編集してから、DAP レコードを編集します。

(注) DAP ポリシーと DAP レコードをまだ作成していない場合は作成します。

- ステップ **3** [エンドポイント基準(Endpoint Criteria)] をクリックし、次の属性タイプから必要なエンドポ イント基準属性を設定します。
	- マルウェア対策(Anti-Malware)
	- デバイス
	- Secure Client
	- NAC
	- アプリケーション(Application)
	- Firewall
	- オペレーティング システム
	- プロセス
	- レジストリ
	- ファイル(File)
	- 証明書
	- 各タイプのエンドポイント属性のインスタンスを複数作成できます。各DAPレコー ドに任意の数のエンドポイント属性を追加することもできます。 (注)

ステップ4 [保存 (Save) 1をクリックします。

### **DAP** の詳細設定を構成する

[詳細設定( Advanced)] タブを使用して、AAA およびエンドポイントの属性領域で指定可能 な基準以外の選択基準を追加できます。

Lua で適切な論理式を作成し、ここに入力します。Lua スクリプトで assert 関数を使用できま す。この関数は、引数を true またはコードの条件として返します。それ以外の場合は、assert エラーメッセージが表示されます。assert 関数と Lua スクリプトの詳細については、『[Lua](http://www.lua.org/manual/5.1/manual.html) [Reference](http://www.lua.org/manual/5.1/manual.html) Manual』を参照してください。

#### 手順

- ステップ1 [デバイス (Devices) 1>[ダイナミック アクセス ポリシー (Dynamic Access Policy) ] を選択し ます。 >
- ステップ **2** DAP ポリシーを編集してから、DAP レコードを編集します。
	- (注) DAP ポリシーと DAP レコードをまだ作成していない場合は作成します。

ステップ **3** [Advanced] タブをクリックします。

ステップ **4** DAP 設定で照合する一致基準として [AND] または [OR] を選択します。

ステップ **5** [高度な属性照合用のLuaスクリプト(Lua script for advanced attribute matching)] フィールドに Lua スクリプトを追加します。

> 次のスクリプトは、クライアントの OS (Secure Client がインストール済み)で特定のホット フィックスをチェックし、true または false を返します。

図 **5 : Lua** スクリプトを使用した高度な基準照合

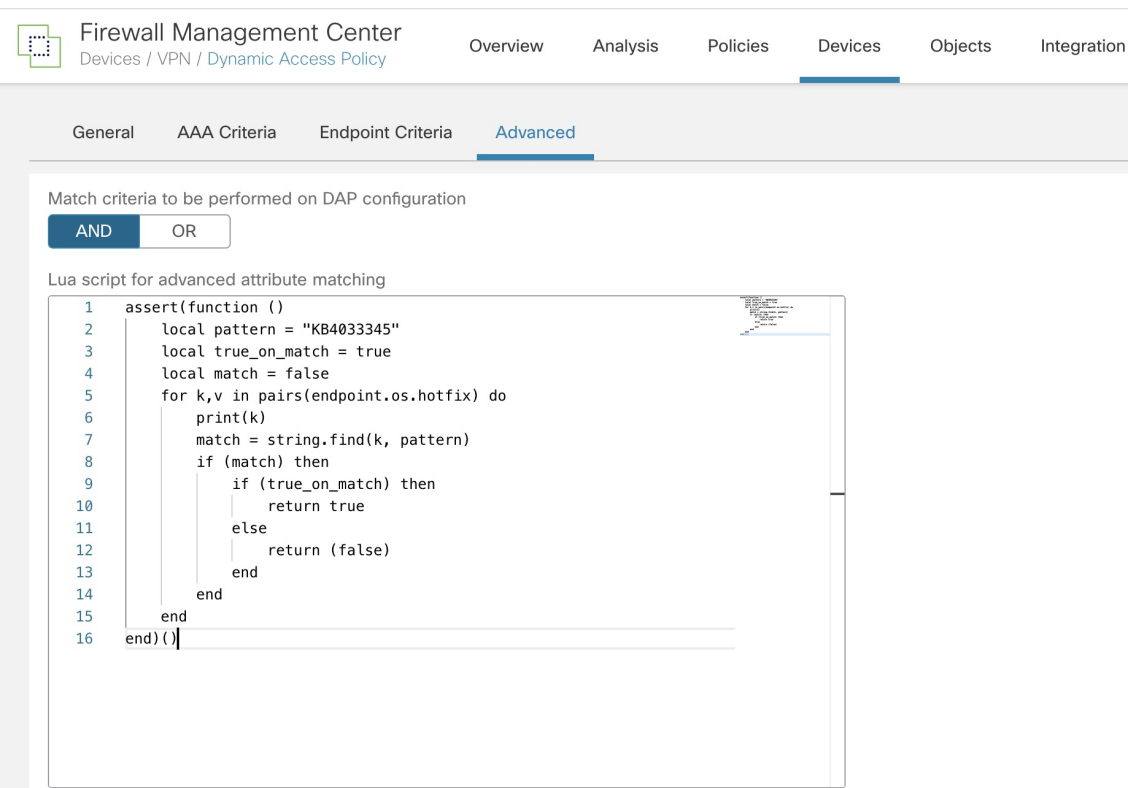

ステップ6 [保存 (Save) ] をクリックします。

# ダイナミック アクセス ポリシーのトラブルシューティング

DAP の問題をトラブルシューティングする前に、次を実行します。

- プラットフォーム設定ポリシーで VPN Syslog を有効にします。
- **[**デバイス(**Devices**)**]** > **[VPN]** > **[**トラブルシューティング(**Troubleshooting**)**]** > で DAP 関連のログを確認します。

#### 問題 **1**:**DAP** の設定を保存できない

#### ソリューション

Management Center Web インターフェイスから DAP 設定を保存できない場合は、適切なログを 確認して失敗の理由を見つけます。

- /var/opt/CSCOpx/MDC/log/operation/vmssharedsvcs.log.\*
- /var/opt/CSCOpx/MDC/log/operation/usmsharedsvcs.log.\*

キーワード vpn または sso を使用して、関連するログをフィルタリングできます。

#### 問題 **2**:**DAP** の展開が失敗する

#### ソリューション:

DAPの展開に失敗した場合は、展開のトランスクリプトの詳細を確認してから、ログファイル /var/opt/CSCOpx/MDC/log/operation/vmsbesvcs.log.\* を確認します。

# ダイナミック アクセス ポリシーの例

この項では、VPN ユーザーとそのエンドポイントに対する VPN アクセスを許可またはブロッ クするダイナミック アクセス ポリシー (DAP)設定の例を示します。

このドキュメントに記載されている手順は設定例です。さまざまな DAP 設定を使用して、要 件に応じて単一のDAPレコードまたは複数のDAPレコードを設定できます。DAP設定の[AAA 基準(AAA Criteria)]、[エンドポイント基準(Endpoint Criteria)]、および Lua スクリプトを 使用した「詳細設定 (Advanced) 1設定に属性が含まれます。 (注)

セキュリティ要件に基づいて、複数の条件に一致する単一の DAP レコードを設定するか、複 数の DAP レコードを作成し、必要に応じてそれらに優先順位を付けることができます。

### オペレーティングシステムに基づいて **VPN** アクセスを許可またはブロックする

オペレーティングシステムに基づいて、エンドポイントの VPN アクセスを決定できます。こ こに示す例を使用して、Windows オペレーティング システム バージョン 7 を実行していて、 サービスパック SP1 Convenience Rollup を使用していないエンドポイントをブロックします。

手順

- ステップ **1** DAPレコードを作成するか、**[**終了(**Terminate**)**]**アクションで既存のレコードを編集します。
- ステップ **2 [**エンドポイント基準(**Endpoint Criteria**)**]** > **[**オペレーティングシステム(**OperatingSystem**)**]** を選択します。
- ステップ **3** 設定されたすべての属性が一致する場合にのみ条件を選択するには、一致基準[すべて(All)] を選択します。
- ステップ **4** [追加(Add)] をクリックして、オペレーティングシステム属性を追加します。

図 **6 : DAP** オペレーティングシステムのエンドポイント基準

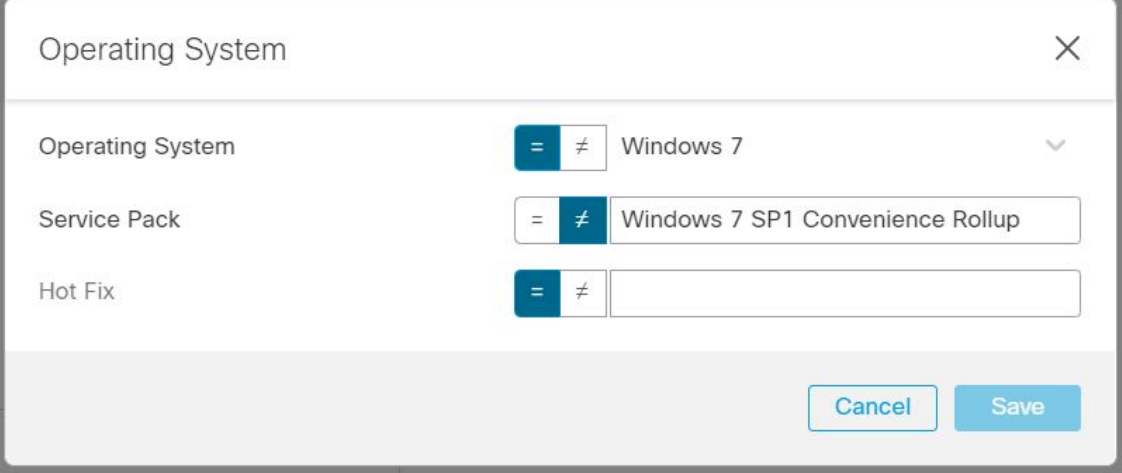

- ステップ **5** [オペレーティングシステム(Operating System)]で等しい(**=**)演算子を選択し、[Windows 7] を選択します。
- ステップ **6** [サービスパック(ServicePack)]で等しくない(≠)演算子を選択し、[SP1ConvenienceRollup] を指定します。
- ステップ7 [保存 (Save) ] をクリックします。

### エンドポイントのマルウェア対策属性に基づいてトラフィックをブロックする

ここにリストされている手順を使用して、エンドポイントがVPNに接続を試みるときにチェッ クされるマルウェア対策属性を設定できます。DAPレコードの属性を使用して、次をチェック できます。

- エンドポイントに Cisco Secure Endpoint がインストールされていて、リアルタイムスキャ ンが有効になっているかどうか。
- Cisco Secure Endpoint のバージョンが 1.2 以降で、マルウェア対策が 15 日以内に更新され ているかどうか。

脅威に対する防御でDAPを設定する詳細な手順については、ダイナミックアクセスポリシー を設定する (4 ページ)を参照してください。

#### 手順

- ステップ **1** [終了(Terminate)] アクションで DAP レコードを作成するか、既存の DAP レコードを編集し ます。
- ステップ **2** DAP レコードで**[**エンドポイント基準(**Endpoint Criteria**)**]** > **[**マルウェア大対策 (**Anti-Malware**)**]**を選択します。
- ステップ **3** 設定されたすべての属性が一致する場合にのみ基準を選択するには、一致基準[すべて(All)] を選択し、いずれかの属性に一致する場合は [任意(Any)] を選択します。
- ステップ **4** [追加(Add)] をクリックして、属性を追加します。

図 **<sup>7</sup> : DAP** マルウェア対策エンドポイントの基準

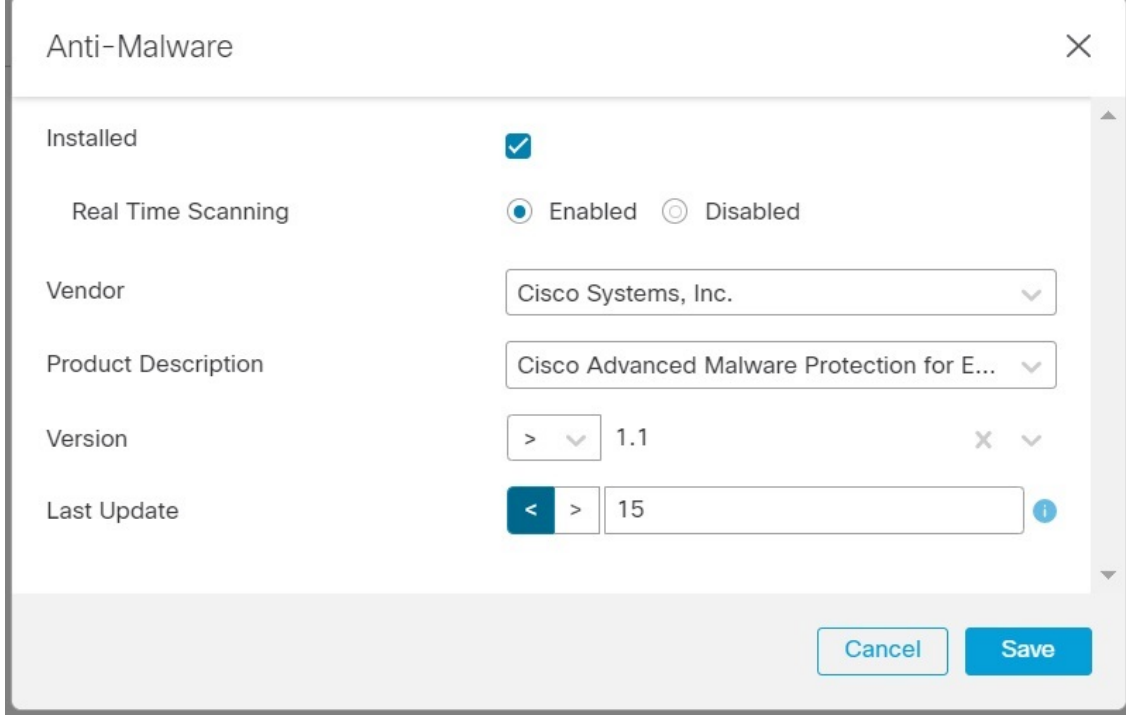

- ステップ5 [インストール済み (Installed) ] をクリックして、マルウェア対策製品がインストールされて いるかどうかを示します。
- ステップ **6** [有効(Enabled)] を選択して、リアルタイムのマルウェアスキャンがアクティブかどうかを チェックします。
- ステップ **7** [ベンダー(Vendor)] のリストからマルウェア対策ベンダーの名前を選択します。

この例では、Cisco Secure Endpoint のベンダーとして [Cisco Systems, Inc.] を選択しています。 希望のベンダーを選択します。

ステップ **8** マルウェア対策製品の [製品の説明(Product Description)] で [Cisco Secure Endpoint] を選択し ます。

- VPNに接続するエンドポイントで実行されているマルウェア対策製品に基づいて、 希望する別のベンダーと製品を選択します。 (注)
- ステップ **9** マルウェア対策製品の [バージョン(Version)] には 1.2 以降のバージョンを選択します。
- ステップ **10** [最終更新(Last Update)] からの日数を指定します。

マルウェア対策製品の更新が 15 日未満である必要があることを示します。

ステップ **11** [保存(Save)] をクリックします。

### リモート アクセス アプリケーションの **VPN** アクセスを許可またはブロックする

リモートアクセス接続のタイプをチェックしてユーザーの VPN アクセスを許可または拒否す るには、DAP レコードでアプリケーション エンドポイント基準を使用します。

手順

- ステップ **1** DAP レコードを作成するか、必要に応じて [続行(Continue)] または [終了(Terminate)] ア クションで既存のレコードを編集します。
- ステップ **2 [**エンドポイント基準(**Endpoint Criteria**)**]** > **[**アプリケーション(**Application**)**]** を選択しま す。
- ステップ **3** 設定されたすべての属性が一致する場合にのみ基準を選択するには、一致基準[すべて(All)] を選択し、いずれかの属性に一致する場合は [任意(Any) ] を選択します。
- ステップ **4** [追加(Add)] をクリックして、オペレーティングシステム属性を追加します。

図 **8 : DAP** アプリケーションのエンドポイント基準

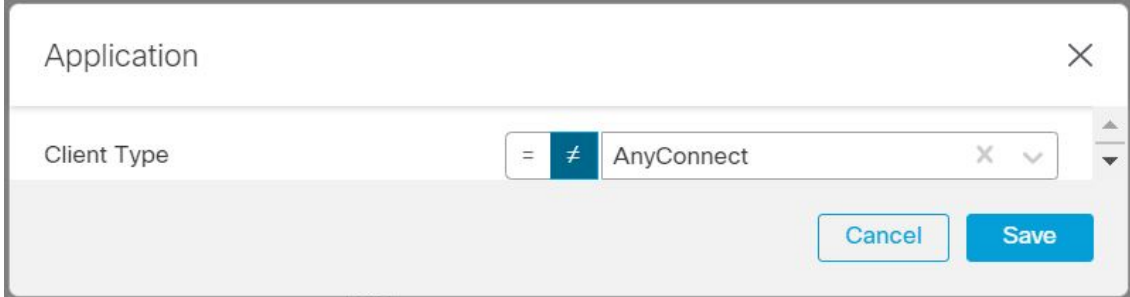

この例を使用して、Secure Client アプリケーションを使用して接続する VPN ユー ザーを許可またはブロックできます。 (注)

> 確認する項目だけを選択し、必要な値を入力できます。また、デバイスチェック を、複数のエンドポイントまたはAAA基準を持つ別のDAPレコードと組み合わせ ることもできます。

**ステップ5** 等しい (=) または等しくない (≠) 演算子を選択し、リモートアクセスの [クライアントタイ プ(Client Type)] を選択します。 リストされているクライアントタイプは、[クライアントレス(Clientless)]、[カットスループ ロキシ(Cut-Through-Proxy)]、[SecureClient]、[IPsec]、[L2TP]、および[IPsec-IKEv2-Generic-RA]

です。

ステップ6 [保存 (Save) ] をクリックします。

### エンドポイントデバイスをチェックして **VPN** アクセスを許可またはブロックする

特定のデバイスの VPN アクセスを許可またはブロックする DAP 基準を作成できます。ユー ザーが VPN 接続を試みるときに確認するデバイスの詳細を設定します。

#### 手順

- ステップ **1** DAP レコードを作成するか、必要に応じて [続行(Continue)] または [終了(Terminate)] ア クションで既存のレコードを編集します。
- ステップ **2 [**エンドポイント基準(**Endpoint Criteria**)**]** > **[**デバイス(**Device**)**]**を選択します。
- ステップ **3** 設定されたすべての属性が一致する場合にのみ基準を選択するには、一致基準[すべて(All)] を選択し、いずれかの属性に一致する場合は [任意(Any) ] を選択します。
- ステップ **4** [追加(Add)] をクリックして、オペレーティングシステム属性を追加します。

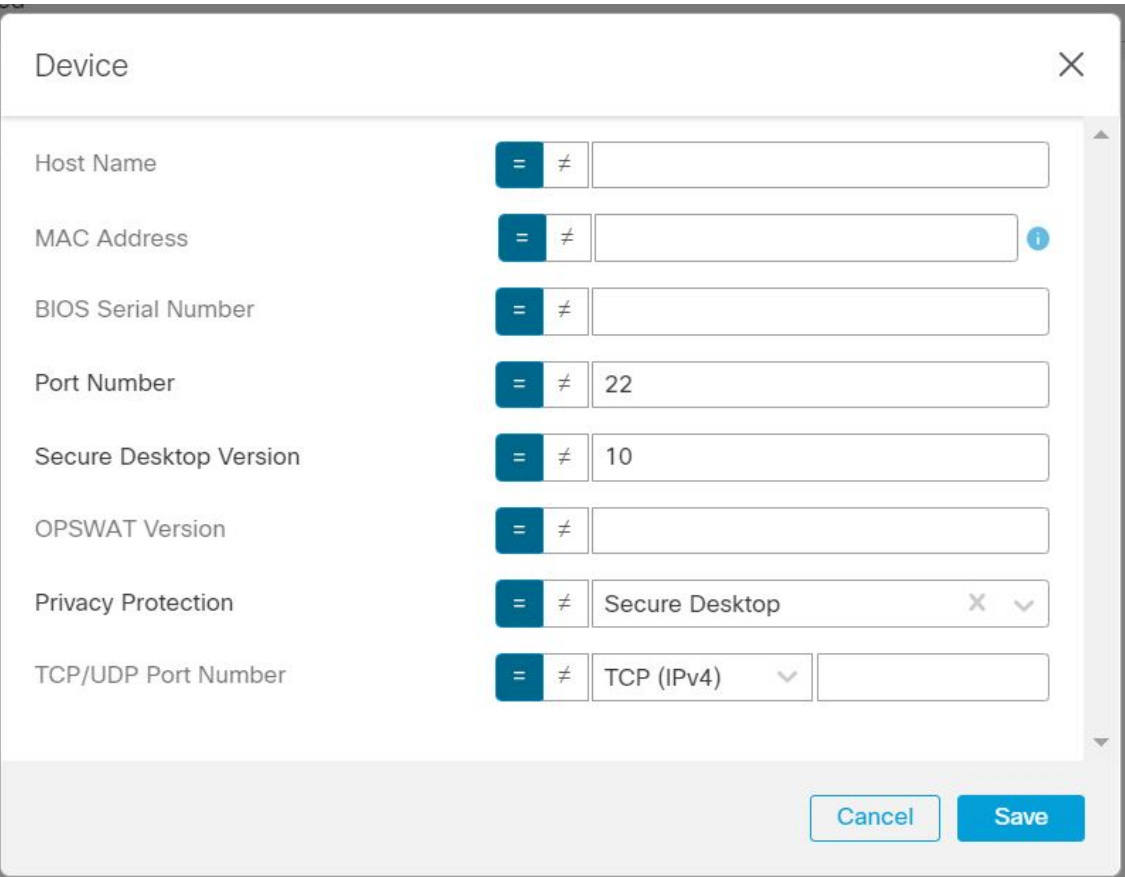

#### 図 **9 : DAP** デバイスのエンドポイント基準の例

この例を使用して、ポート番号 22、Secure Desktop バージョン 10、プライバシー保 護をSecure Desktop として接続しているエンドポイントを許可またはブロックしま す。 (注)

> チェックする項目のみを選択してから、必要な値を入力できます。また、デバイス チェックを、複数のエンドポイントまたはAAA基準を持つ別のDAPレコードと組 み合わせることもできます。

- ステップ5 等しい(=)または等しくない(≠)演算子を選択し、デバイス情報を指定します。必須フィー ルドを選択し、[ホスト名 (Host Name) ]、[MAC アドレス (MAC Address) ]、[BIOSシリアル 番号 (BIOS Serial Number) ]、[ポート番号 (Port Number) ]、[セキュアデスクトップバージョ ン(Secure Desktop Version)]、および [OPSWATバージョン(OPSWAT Version)] の値を入力 します。
- **ステップ6** 等しい (=) または等しくない (≠) 演算子を選択し、[プライバシー保護 (Privacy Protection) ] と [TCP/UDPポート番号(TCP/UDP Port Number)] を選択します。
- ステップ7 [保存 (Save) 1をクリックします。

## **Lua** スクリプトを使用してエンドポイントのマルウェア対策をチェックする

この項に示す設定例では、エンドポイントでマルウェア対策製品の有無をチェックするために 必要な Lua スクリプトを提供しています。

Lua スクリプトを使用して論理式を作成するには、LUA の知識が必要です。LUA のプログラ ミングの詳細については、<http://www.lua.org/manual/5.1/manual.html> を参照してください。

詳細については、『*Cisco Secure Firewall Management Center Configuration Guide*』 の「*Cisco Secure Firewall Threat Defense Dynamic Access Policies*」セクションを参照してください。

手順

- ステップ **1** DAP レコードを作成するか、既存の DAP レコードを編集します。
- ステップ **2** DAP レコードで [詳細設定(Advanced)] をクリックします。
- ステップ **3** 一致基準 [AND] または [OR] を選択します。
- ステップ **4** 次のスクリプトを Lua スクリプト領域にコピーします。

```
assert(function()
local am count = 0;CheckAndMsg( true, "endpoint.av="..type(endpoint.am), nil)
for k,v in pairs(endpoint.am) do
am count = am count + 1
-- CheckAndMsg( true, "v.exists"..v.exists, nil)
-- CheckAndMsg( true, "v.description"..v.description, nil)
-- CheckAndMsg( true, "v.version"..v.version, nil)
-- CheckAndMsg( true, "v.activescan"..v.activescan, nil)
end
CheckAndMsq( true, "Your request has "..am count.." Ams", nil)
return true
end)()
```

```
ステップ5 [保存 (Save) ] をクリックします。
```
# **DAP** でサポートされる **AAA** およびエンドポイント属性

脅威に対する防御 デバイスは、ユーザー属性が、設定済みの AAA 属性およびエンドポイント 属性に一致する場合に DAP ポリシーを使用します。Cisco Secure Client のホストスキャンモ ジュールは、設定されたエンドポイント属性に関する情報をデバイスに返します。DAPサブシ ステムはその情報を使用して、それらの属性の値に一致する DAP レコードを選択します。

アンチウイルス、アンチスパイウェア、およびパーソナル ファイアウォール プログラムのほ とんど(すべてではなく)は、アクティブスキャンをサポートしています。つまり、それらの プログラムはメモリ常駐型であり、常に動作しています。ホストスキャンは、エンドポイント にプログラムがインストールされているかどうか、およびそのプログラムがメモリ常駐型かど うかを、次のようにしてチェックします。

- インストールされているプログラムがアクティブスキャンをサポートしない場合、ホスト スキャンはそのソフトウェアの存在をレポートします。DAPシステムは、そのプログラム を指定する DAP レコードを選択します。
- インストールされているプログラムがアクティブスキャンをサポートしており、そのプロ グラムでアクティブ スキャンがイネーブルになっている場合、ホスト スキャンはそのソ フトウェアの存在をレポートします。この場合も、セキュリティアプライアンスは、その プログラムを指定する DAP レコードを選択します。
- インストールされているプログラムがアクティブスキャンをサポートしており、そのプロ グラムでアクティブ スキャンがディセーブルになっている場合、ホスト スキャンはその ソフトウェアの存在を無視します。セキュリティアプライアンスは、そのプログラムを指 定する DAP レコードを選択しません。

#### **DAP** でサポートされる **AAA** 属性

DAP レコードの選択基準として AAA 属性を設定するには、[Add/Edit AAA Attributes] ダイアロ グボックスで、使用するCisco、LDAP、またはRADIUS属性を設定します。これらの属性は、 入力する値に対して「=」または「!=」のいずれかに設定できます。各DAPレコードに設定可 能な AAA 属性の数に制限はありません。

#### **Cisco VPN** の基準

CiscoVPNの基準は、AAA階層モデルに保存されているユーザー認可属性を参照します。DAP レコードの AAA 選択属性に、これらの属性の小規模なサブセットを指定できます。次のもの があります。

- [グループポリシー(Group Policy)]:VPN ユーザーセッションに関連付けられているグ ループ ポリシー名。セキュリティ アプライアンスでローカルに設定するか、IETF クラス (25)属性として RADIUS/LDAP から送信します。最大 64 文字です。
- [割り当て済みIPv4アドレス(Assigned IPv4 Address)]:ポリシーに指定する IPv4 アドレ スを入力します。フルトンネル VPN クライアントに割り当てられた IP アドレス (IPsec、 L2TP/IPsec、SSL VPN AnyConnect)です。
- [割り当て済みIPv6アドレス(Assigned IPv6 Address)]:ポリシーに指定する IPv6 アドレ スを入力します。
- [接続プロファイル(ConnectionProfile)]:リモート アクセス VPN 接続プロファイル名。 最大 64 文字です。
- [ユーザー名 (Username) ]: 認証されたユーザーのユーザー名。最大64文字です。ローカ ル認証、RADIUS認証、LDAP認証のいずれかを、またはその他の認証タイプ(RSA/SDI、 NT Domain など)のいずれかを使用している場合に適用されます。
- [ユーザー名2 (Username2)]: 認証されたユーザーのセカンダリユーザー名。最大 64 文 字です。

#### **LDAP** 基準

LDAP クライアント(セキュリティアプライアンス)は、ユーザーの AAA セッションに関連 付けられたデータベースにあるすべてのネイティブ LDAP 応答属性値のペアを保存します。 LDAPクライアントでは、受信した順に応答属性をデータベースに書き込みます。その名前の 後続の属性はすべて廃棄されます。ユーザーレコードとグループレコードの両方がLDAPサー バーから読み込まれると、このシナリオが発生する場合があります。ユーザーレコード属性が 最初に読み込まれ、グループ レコード属性よりも常に優先されます。

Active Directory(AD)グループメンバーシップをサポートするために、AAA LDAP クライア ントでは、LDAPmemberOf応答属性に対する特別な処理が行われます。ADmemberOf属性は、 AD 内のグループ レコードの DN 文字列を指定します。グループの名前は、DN 文字列内の最 初の CN 値です。LDAP クライアントでは、DN 文字列からグループ名を抽出して、AAA memberOf 属性として格納し、応答属性データベースに LDAP memberOf 属性として格納しま す。LDAP応答メッセージ内に追加のmemberOf属性が存在する場合、それらの属性からグルー プ名が抽出され、前のAAAmemberOf属性と結合されて、グループ名がカンマで区切られた文 字列が生成されます。この文字列は応答属性データベース内で更新されます。

LDAP 認証/認可サーバーへの VPN リモートアクセスセッションが次の 3 つの Active Directory グループ (memberOf列挙) のいずれかを返す場合、Threat Defense デバイスは次の3つの Active Directory グループを処理します。

cn=Engineering,ou=People,dc=company,dc=com

cn=Employees,ou=People,dc=company,dc=com

cn=EastCoastast,ou=People,dc=company,dc=com

これらのグループは、aaa.ldap 選択基準として任意の組み合わせで使用できます。

LDAP 属性は、DAP レコード内の属性名と属性値のペアで構成されています。LDAP 属性名 は、構文に従う必要があり、大文字、小文字を区別します。たとえば、AD サーバーが部門と して返す値の代わりに、LDAP 属性の Department を指定した場合、DAP レコードはこの属性 設定に基づき一致しません。

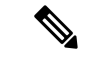

[Value]フィールドに複数の値を入力するには、セミコロン(;) をデリミタとして使用します。 次に例を示します。 (注)

eng;sale; cn=Audgen VPN,ou=USERS,o=OAG

#### **RADIUS** 基準

RADIUS クライアントは、ユーザの AAA セッションに関連付けられたデータベースにすべて のRADIUS応答属性値のペアを格納します。RADIUSクライアントは、受け取った順序で応答 属性をデータベースに書き込みます。その名前の後続の属性はすべて廃棄されます。ユーザー レコードおよびグループ レコードの両方が RADIUS サーバーから読み込まれた場合、このシ ナリオが発生する可能性があります。ユーザー レコード属性が最初に読み込まれ、グループ レコード属性よりも常に優先されます。

RADIUS 属性は、DAP レコード内の属性番号と属性値のペアで構成されています。

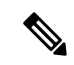

RADIUS 属性について、DAP は Attribute ID = 4096 + RADIUS ID と定義します。 (注)

たとえば、RADIUS 属性「Access Hours」の Radius ID は 1 であり、したがって DAP 属性値は 4096 + 1 = 4097 となります。

RADIUS 属性「Member Of」の Radius ID は 146 であり、したがって DAP 属性値は 4096 + 146 = 4242 となります。

#### **SAML** 基準

外部サーバー(RADIUSまたはLDAP)に依存して認可属性を取得することなく、DAPを使用 して SAML 認可およびグループポリシーの選択を設定できます。

SAML ID プロバイダーは、認証アサーションに加えて認可属性を送信するように設定できま す。Threat Defense デバイスの SAML サービス プロバイダー コンポーネントは、SAML アサー ションを解釈し、受信したアサーションに基づいて認可またはグループポリシーの選択を行い ます。アサーション属性は、管理センターで設定されたDAPルールを使用して処理されます。

グループポリシー属性は、属性名**cisco\_group\_policy**を使用する必要があります。この属性は、 設定されている DAP に依存しません。ただし、DAP が設定されている場合は、DAP ポリシー の一部として使用できます。

**cisco\_group\_policy** という名前の属性が受信されると、対応する値を使用して接続 group-policy が選択されます。

接続が確立されると、複数のソースからグループポリシー情報が取得され、それらが組み合わ されて、接続に適用される有効な group-policy が作成されます。

#### **DAP** でサポートされるエンドポイント属性

HostScanアプリケーションで検出できるマルウェア対策およびファイアウォールのベンダーと アプリケーション、およびシスコがサポートするベンダーから利用可能なポスチャ属性のリス トについては、「HostScan [Antimalware](https://www.cisco.com/c/en/us/support/security/anyconnect-secure-mobility-client/products-device-support-tables-list.html) and Firewall Support Charts」を参照してください [英語]  $\circ$ 

```
【注意】シスコ製品をご使用になる前に、安全上の注意( www.cisco.com/jp/go/safety_warning/ )をご確認ください。本書は、米国シスコ発行ド
キュメントの参考和訳です。リンク情報につきましては、日本語版掲載時点で、英語版にアップデートがあり、リンク先のページが移動/変更され
ている場合がありますことをご了承ください。あくまでも参考和訳となりますので、正式な内容については米国サイトのドキュメントを参照くだ
さい。また、契約等の記述については、弊社販売パートナー、または、弊社担当者にご確認ください。
```
Cisco and the Cisco logo are trademarks or registered trademarks of Cisco and/or its affiliates in the U.S. and other countries. To view a list of Cisco trademarks, go to this URL: <https://www.cisco.com/c/en/us/about/legal/trademarks.html>. Third-party trademarks mentioned are the property of their respective owners. The use of the word partner does not imply a partnership relationship between Cisco and any other company. (1721R)

© 2024 Cisco Systems, Inc. All rights reserved.

翻訳について

このドキュメントは、米国シスコ発行ドキュメントの参考和訳です。リンク情報につきましては 、日本語版掲載時点で、英語版にアップデートがあり、リンク先のページが移動/変更されている 場合がありますことをご了承ください。あくまでも参考和訳となりますので、正式な内容につい ては米国サイトのドキュメントを参照ください。